# **Programme | Kunde**

<span id="page-0-0"></span>Anzeige aller Kundenbindungsprogramme. Diese können manuell zugewiesen werden oder automatisch beim Abschluss eines Angebotes zu einer Rechnung. Manuelle Zuweisung von Kundenbindungsprogramme oder auch als Kontrollausführung bestehender Programme.

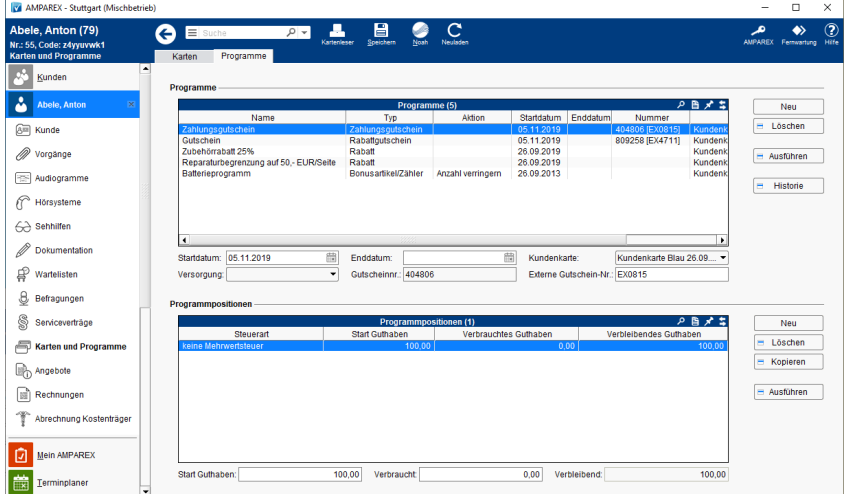

## E-Learnings

[Karten und Programme | Kunde](https://manual.amparex.com/display/HAN/Karten+und+Programme+%7C+Kunde)

### Arbeitsabläufe

- [Kundenbindungsprogramme an einen Kunden verkaufen](https://manual.amparex.com/display/HAN/Kundenbindungsprogramm+an+einen+Kunden+verkaufen+%7C+Arbeitsablauf) **\* \*** [Kundenkarte/Kundenprogramme anwenden](https://manual.amparex.com/pages/viewpage.action?pageId=5867499)
	-

### Funktionsleiste

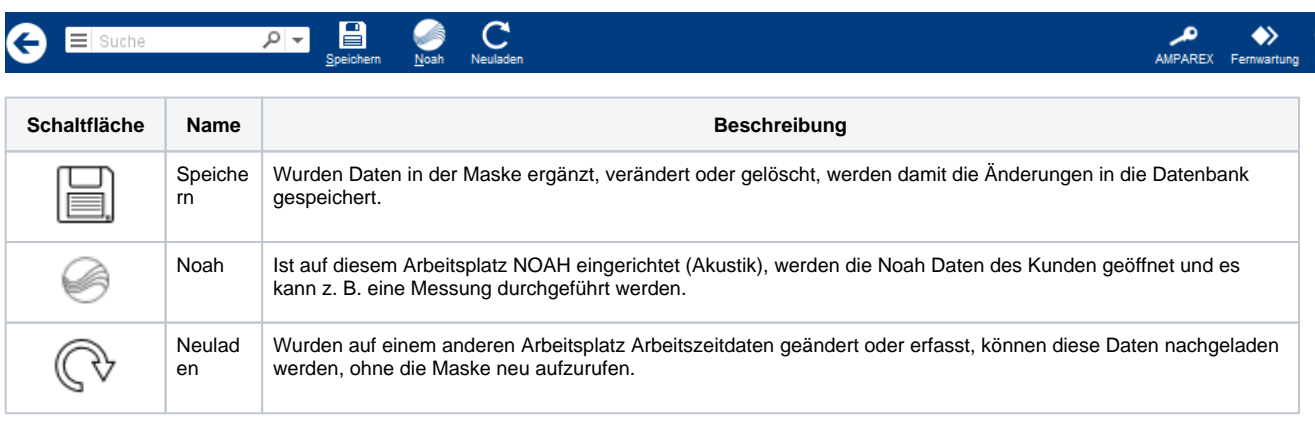

## Maskenbeschreibung

#### **Programme**

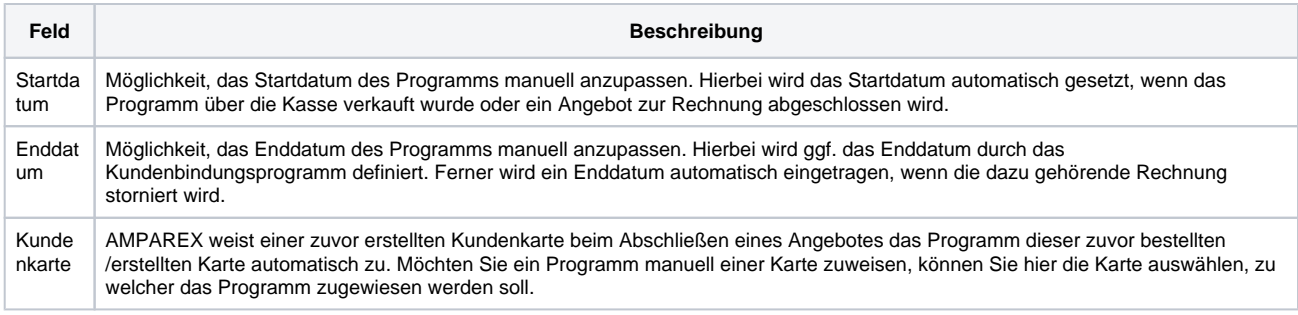

# **Programme | Kunde**

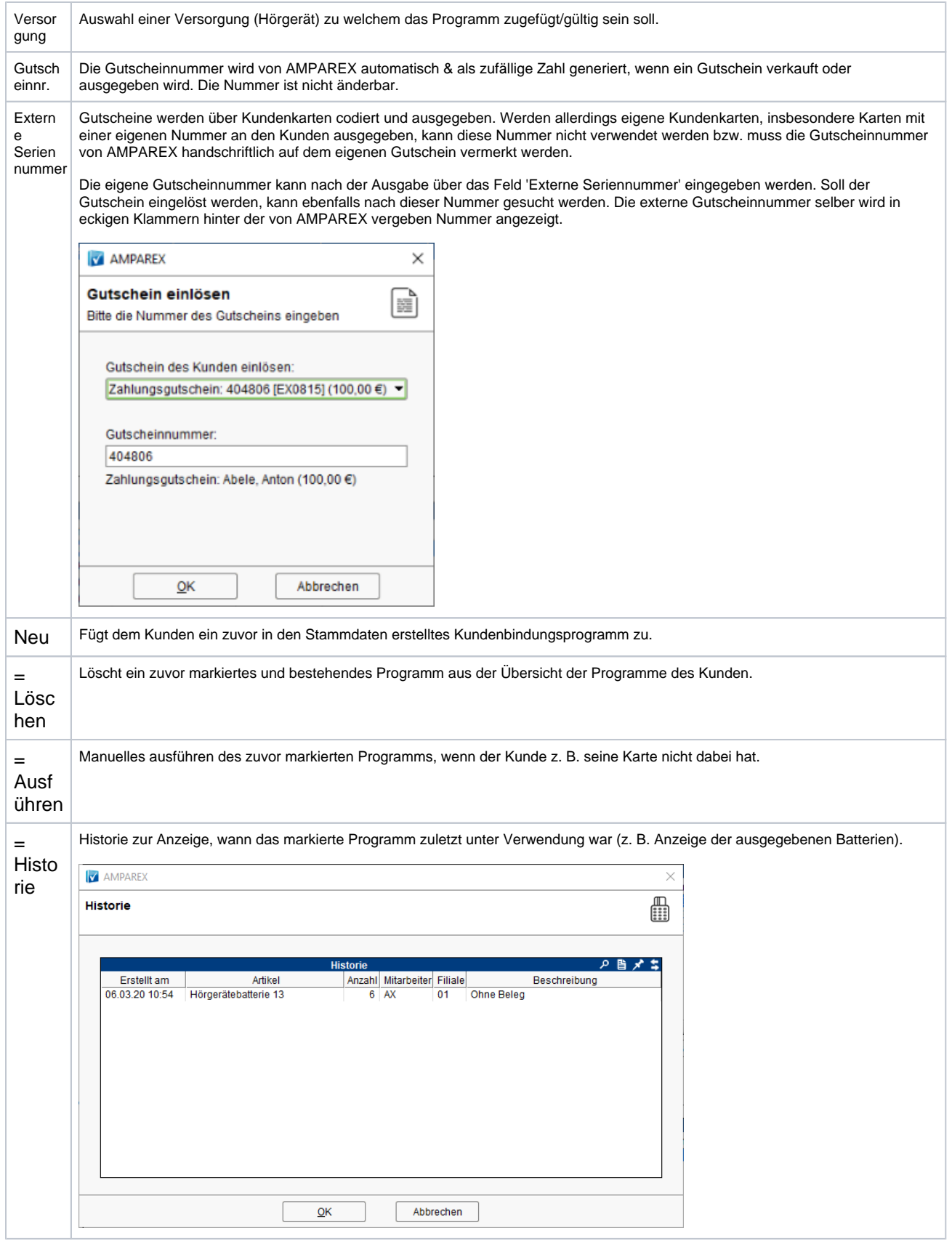

#### **Programmpositionen**

Hier gesetzte Anpassungen/Änderungen sind nur für diesen Kunden und nur für dieses Programm möglich. Änderungen oder Anpassungen im Kundenprogramm nehmen Sie in den Stammdaten Programme zur Kundenbindung vor.

 $^{\circ}$ 

# **Programme | Kunde**

#### **Achtung**

Die Start- und Verbrauch-Werte können hier manuell angepasst werden! Hierbei entstehen KEINE Lagerbuchungen. Ist dies nicht gewünscht, kann diese Option unter 'Filialverwaltung Reiter 'Kundenprogramme' Kundenprogramme sind nicht änderbar' eingeschalte t werden.

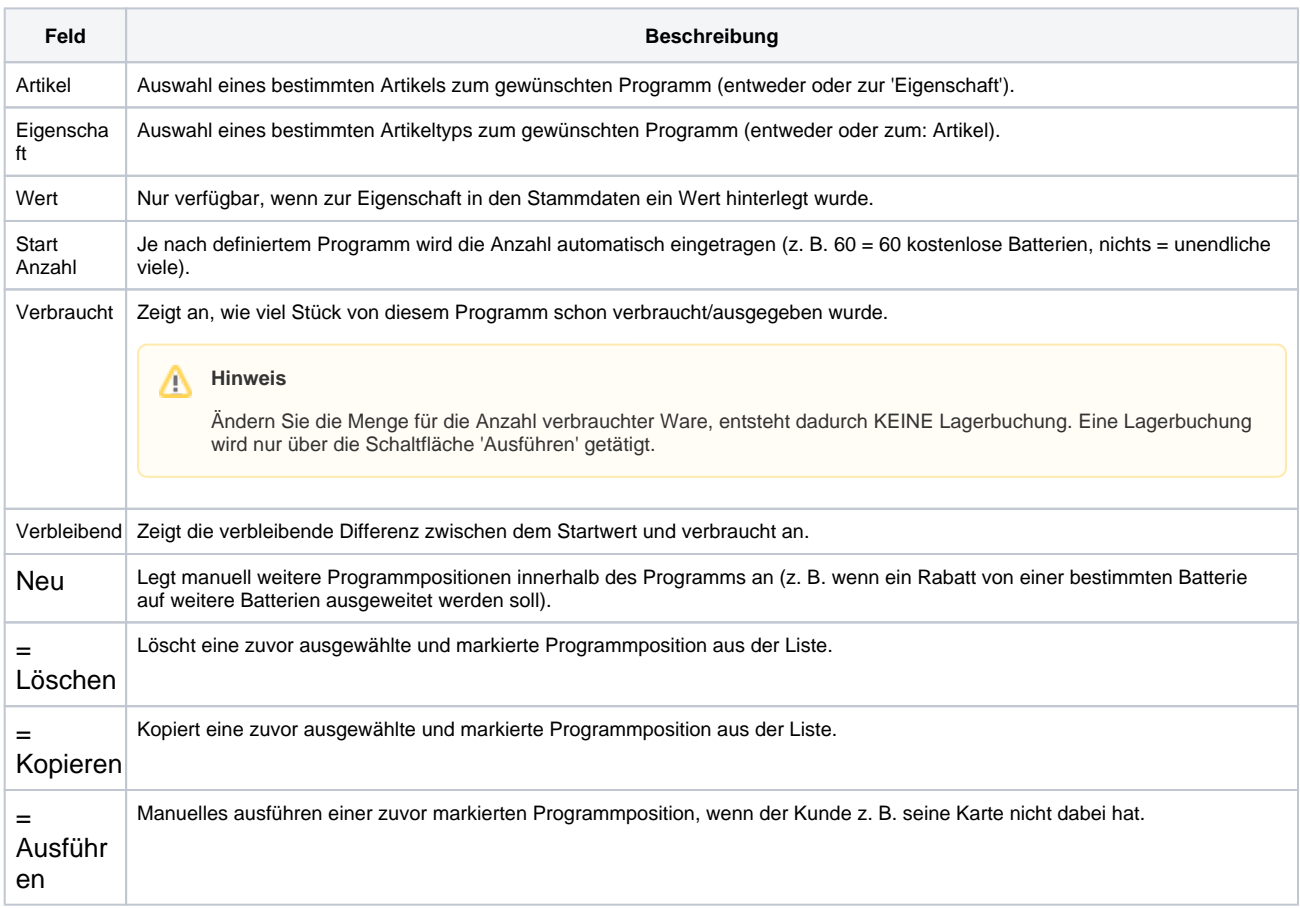

## Siehe auch ...

- [GUTSCHEINE Übersicht \(Tutorial\)](https://manual.amparex.com/pages/viewpage.action?pageId=34013451)
- [Programme | Kunde](#page-0-0)